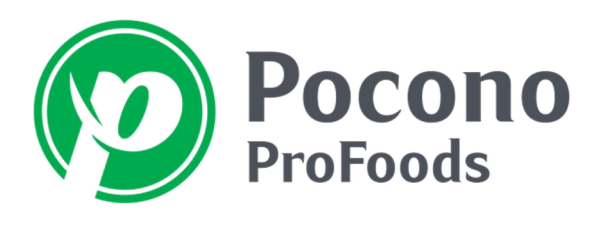

*ESTABLISHED 1940*

P.O. BOX 669, STROUDSBURG, PA 18360 570-421-4990 FAX: 570.424.5790

## MOBILE APP SETUP INSTRUCTIONS FOR APPLE IPHONE-IPAD

- 1. Download the mobile app by going to the App Store and search for "AFS OMS"
- 2. Install the Mobile app for your iPhone or iPad there is a one-time charge of \$1.99 for the app
- 3. Open the app
- 4. Click on "Settings" and choose "Configurations" For OMS Server Enter: http://order.poconoprofoods.com/afsmob\_prod/orderentrysmartphone.svc (Note: there is an underscore character between afsmob\_prod)

User Name: (User name for Web Ordering)

Password: (Password for Web Ordering)

Under "Transmit Orders To" select "ERP"

Click "Settings" / If prompted with the following message "Delete Data" choose "Yes"

5. Confirm you are connected to Wi-Fi and click on "Download New Data" and click "Yes"

Click on your account number and name / a check mark should appear to the right Click on "Download" / Order guide and current pricing will download - this may take several minutes

When the download is complete this message will appear "Success" / click 'OK" and then click "Menu" in the upper left corner

## PLACING YOUR ORDER ON YOUR MOBILE DEVICE

- 1. iPhone Click on "Customer' and then click your account name
- iPad Click on "Quick Order" and then click your account name
- 2. Click on "Start New Order"
- 3. If you have more than one order guide, select the one you wish to load and click "OK"

Once your Order Guide is loaded, search for a product or click on the specific item to enter the quantity

- 4. When you are done entering the quantities required, click on "Show Cart" in the upper right corner
- 5. Click on "Checkout" in the upper right corner
- 6. Confirm you have Wi-Fi, click on "Settings" and then "Transmit Order" At this time your order has been submitted to Pocono ProFoods. You will NOT automatically receive an order confirmation. If you would like one emailed to you please contact Customer Service (800-366-4550 or customerservicewg@poconoprofoods.com)

*Always Serving You*

www.poconoprofoods.com